# **Axiom Multi-Year Salary Planning**

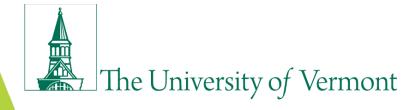

# **Agenda**

Introductions

Why a new process & annual planning timeline

New position management guidelines

Axiom Multi-Year Salary Planning functionality

Help & Resources

**Appendix** 

# Introductions

# Why a new process?

- 1. Previous position management process did not meet units' needs in an incentive-based budgeting (IBB) environment
- 2. FAB Administrative Unit Review recommended that units be responsible for position management
- 3. Support for PeopleSoft EPM (including Position Allocation Module) ended Spring 2017

# **Annual Multi-Year Planning Cycle**

**MY Salary Planning** 

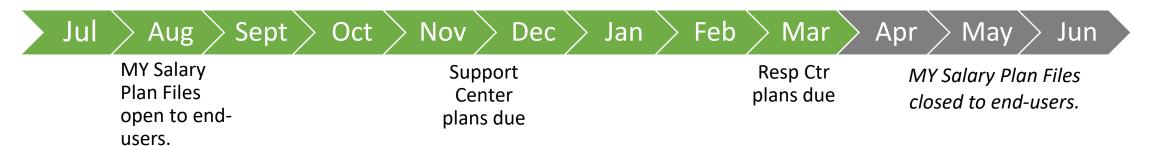

# **Position Management Guidelines**

- PeopleSoft HCM is the basis for the positions that appear in your Axiom multiyear salary plan
- Important to maintain the integrity and currency of your position data in HCM:
  - Reuse/reactivate vacant positions as appropriate
  - Create new positions if necessary
  - Inactivate vacant positions you don't plan to fill

# Reusing a Position vs Creating New

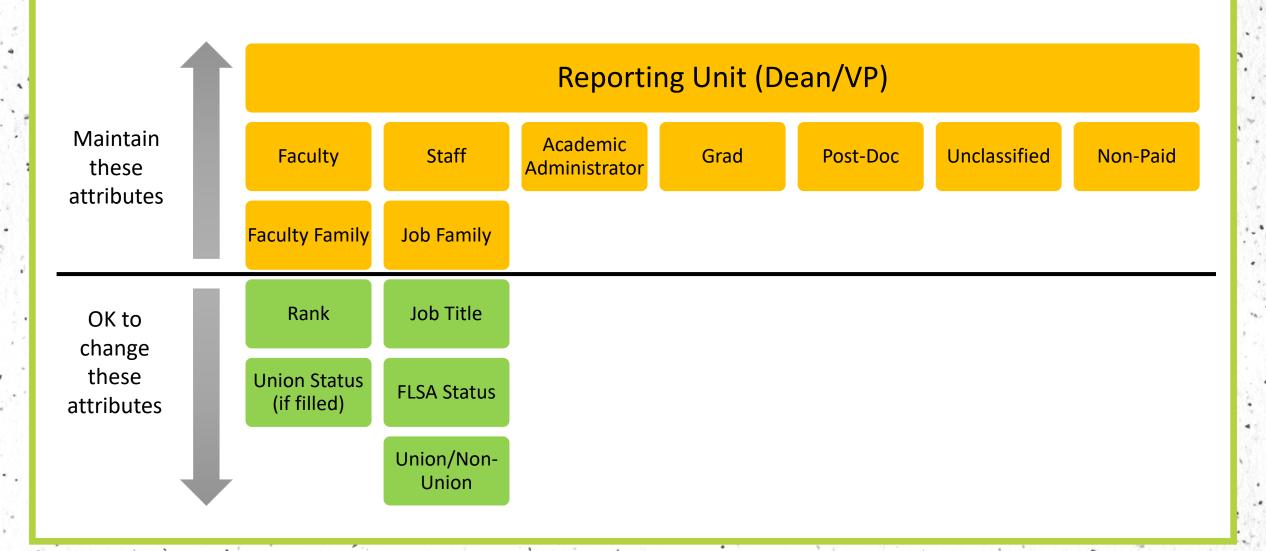

# **Position Management Guidelines**

**Maintain position continuity over time** 

Associate Dean - NU

Associate Professor TT - UA

Associate Professor TT - NU

**Graduate Assistant** 

Position 1234 Assistant Professor TT - UA

Assistant Professor TT - UA

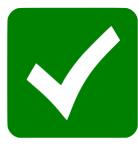

**Position 5678** 

Associate Professor TT - UA

Associate Provost - NU

**IT Professional** 

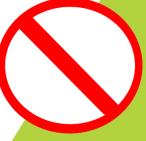

# **Position Creation & Reactivation**

| Employee<br>Type        | Process                                                                                            | Resource for Units to<br>Identify Existing Positions  | How to Indicate New Position No. Needed                                                                | How to Indicate Position<br>Reactivation Needed                                                   | Who Will Create or<br>Reactivate Position                                           |  |
|-------------------------|----------------------------------------------------------------------------------------------------|-------------------------------------------------------|----------------------------------------------------------------------------------------------------|---------------------------------------------------------------------------------------------------|-------------------------------------------------------------------------------------|--|
| Full-time<br>faculty    | PeopleAdmin                                                                                        | UV_POSITION_INCUMBENT query                           | Action type = Recruitment/Waiver-New                                                                   | Action type = Recruitment/Waiver-                                                                 | HR Faculty Services Facultyservices@uvm.edu                                         |  |
| Classified staff        | recruitment/waiver                                                                                 |                                                       | Position                                                                                               | Existing Position                                                                                 | HR Class & Comp<br>HRInfo@uvm.edu                                                   |  |
| Graduate students       | ePAR                                                                                               | Active positions will appear in ePAR search; inactive |                                                                                                    |                                                                                                   | Payroll Services Payroll@uvm.edu                                                    |  |
| Pre/Post-doc<br>fellows |                                                                                                    | positions will not  UV_POSITION_INCUMBENT query       | Leave position # blank, note in comments that new position should be created                           | Note in comments that position needs to be reactivated                                            |                                                                                     |  |
| Post-doc<br>associates  |                                                                                                    |                                                       |                                                                                                    |                                                                                                   |                                                                                     |  |
| Part-time<br>faculty    | PeopleAdmin and/or<br>ePAR per <u>Guide to</u><br><u>Salaried NTT Faculty</u><br><u>on Payroll</u> | UV_POSITION_INCUMBENT query                           | In PeopleAdmin, Action type = Recruitment/Waiver-New Position                                          | In PeopleAdmin, Action type = Recruitment/Waiver-Existing Position                                | HR Faculty Services                                                                 |  |
|                         |                                                                                                    |                                                       | In ePAR, leave position # blank, note in comments that new position should be created                  | In ePAR, note in comments that position needs to be reactivated                                   | Facultyservices@uvm.edu                                                             |  |
| Unclassified staff      | PeopleAdmin recruitment/waiver                                                                     | UV_POSITION_INCUMBENT query                           | Action type = Recruitment/Waiver-New Position                                                          | Action type = Recruitment/Waiver-<br>Existing Position                                            | HR Class & Comp<br>HRInfo@uvm.edu                                                   |  |
| NPCs                    | PeopleAdmin and/or ePAR, depending on title                                                        | UV_POSITION_INCUMBENT query                           | In PeopleAdmin, Action type = Recruitment/Waiver-New Position In ePAR, leave position # blank, note in | In PeopleAdmin, Action type = Recruitment/Waiver-Existing Position In ePAR, note in comments that | HR Class & Comp, HR<br>Faculty Services, or Payroll<br>Services, depending on title |  |
|                         |                                                                                                    |                                                       | comments that new position should be created                                                           | position needs to be reactivated                                                                  |                                                                                     |  |

### **Position Inactivation**

- Annual process to review and inactivate any vacant full-time faculty, staff, postdoc, and 12-month grad positions you don't plan to fill and no longer want to plan/budget for
- Use UV\_POSITION\_VACANT query to review all vacant positions within a dept
- Initial clean-up prior to Axiom MY Salary rollout
- Annual timing hereafter TBD

# **Multi-Year Salary Planning Parameters**

#### **Plan Files**

- One plan file per Reporting Unit (Dean- or VP-led unit)
- Positions appear in the plan files based on the home dept of the position

#### **Positions**

- All active positions
- Vacant grad assistant/advisor positions not displayed

#### **Employees**

- Full-time faculty, full-time staff, 12-mo grad students, postdocs are included
- Part-time faculty, grads <12 months, temps, student & workstudy employees, and appointments with \$0 salaries are excluded

#### **Monthly Data Refresh**

- Employee/position data refreshed from HCM monthly
- Future-year planning data will be retained (not overwritten)

#### **Funding Distributions**

- Based on Fund and Home Dept of position
- Based on most future effective dated distribution of the current fiscal year (i.e., the distribution as of 6/30)

### **Data Integrations**

- No data from MY Salary Planning is ever saved back to PeopleSoft HCM – future-year planning data is stored only in Axiom
- You may choose to send your next-year planned salary increases from Axiom MY planning to SY planning

# **Report & Quarterly Snapshots**

### **MY Salary Planning Report**

- Available in Axiom Reports Library / MY Budget-Building Reports folder
- Run by Reporting Unit
- Expand rows 22-54 to see breakdown of planned expense by E-level
- Filtering by any column value will be reflected in summary rows

Colleges and Schools may use the Report to prepare their annual staffing plan for the Provost's Office

### **Quarterly Snapshots**

- Aug, Oct, Jan, Mar snapshots
- Saved in Axiom Reports Library for historical reference

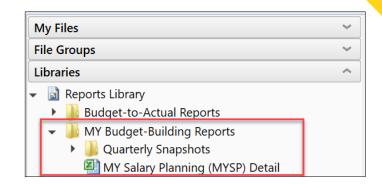

| A Home MY Salary Planning (MYSP) Detail X |                                        |                  |  |                          |          |          |          |                 |                     |                        |
|-------------------------------------------|----------------------------------------|------------------|--|--------------------------|----------|----------|----------|-----------------|---------------------|------------------------|
| 1 2                                       | J                                      | К                |  | U                        | V        | W        | Х        | Y               | Z                   | AA                     |
|                                           | 17 REPORT - MULTI YEAR SALARY PLANNING |                  |  |                          |          |          |          |                 | Current YR Salaries |                        |
|                                           |                                        |                  |  |                          |          |          |          |                 | Current YR Salary   |                        |
|                                           | 18 Date>>                              |                  |  |                          |          |          |          |                 | 20                  | Current YR Adjust 20   |
|                                           | 19 Reporting Unit >>                   | No. of Section 1 |  |                          |          |          |          | Salary          | \$0                 | \$0                    |
|                                           | 20                                     |                  |  |                          |          |          |          | Benefits        | \$0                 | \$0                    |
|                                           | 21                                     |                  |  |                          |          |          |          |                 |                     |                        |
| +                                         | 22                                     |                  |  | Faculty and Admin Salary |          |          |          | DFASL           | \$0                 | \$0                    |
| +                                         | 35                                     |                  |  |                          | Staj     | f Salary |          | DSTFS           | \$0                 | \$0                    |
| +                                         | 40                                     |                  |  | G                        | rad Wage | es Other |          | DGWOT           | \$0                 | \$0                    |
| +                                         | 51                                     |                  |  |                          | Un       | defined  |          | Missing D-Level | \$0                 | \$0                    |
|                                           | 53                                     |                  |  |                          | В        | enefits* |          | DBENF           | \$0                 | \$0                    |
| +                                         | 54                                     |                  |  |                          |          | FY2      | FY       |                 |                     |                        |
|                                           |                                        |                  |  |                          | Pay      |          |          |                 | Current YR Salary   |                        |
|                                           | 66 Reporting Unit                      | ▼ Employee       |  | Emp ID 🔻                 | Groι ▼   | Emp R 🕶  | D-Lev€ ▼ | E-Level -       | -                   | Current YR Adjust 20 - |

# Demo

### Help & Resources

### Help

For Axiom support or budgeting questions → submit an Axiom Footprint or contact your FAB analyst

For position management questions → contact Human Resources

For faculty & unclassified staff position creation/reactivation questions → contact HR Faculty Services

For classified staff position creation/reactivation questions → contact HR Class & Comp

For graduate and post-doc position creation/reactivation questions → contact Payroll Services

### Resources

On the Axiom home page and FAB's website:

- User Guide
- 2. Training presentation
- 3. Link to Footprints
  - If unable to resolve a technical issue
  - If you need security access

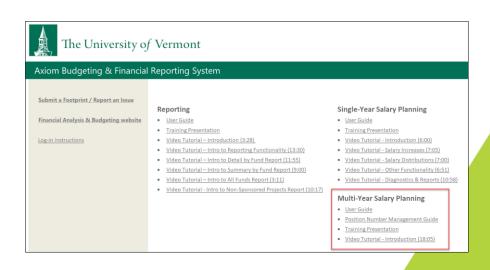

# **Appendix: Tips & Reminders**

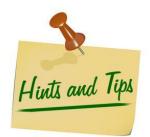

### **Performance**

- If you need to use Axiom from home, if possible avoid logging into the VPN as it will significantly slow performance.
- Use Refresh Variables to limit data and improve save times.

### **Functionality**

- Save your progress often.
- Save Error Messages will point out any issues in data entry.
- Additional Salary Plans: when deleting from this section, if the system shows a save data error, close out of the plan file. Upon reopening the plan file the deleted row will no longer show.

### **Save Message**

 The save message box summarizes the save actions across multiple Axiom tables. If the message box returns all zeros, no data saved; if there are non-zero #s, something saved.

### **Refresh Variable**

 Refresh Variable does not save plan file. Before you use Refresh Variable, save any work you have entered.
 Otherwise it will be lost.

# **Appendix: Plan File Functionality**

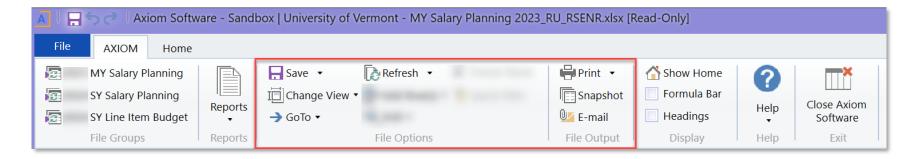

#### Save

Click "Save" (or CTRL-S) to save your data and reload the plan file.

### **Change View**

Change the report row and column display between predefined layouts.

#### **GoTo**

Use the "GoTo" dropdown to go immediately to the Employee (filled), Vacant, or New Employee section of the plan file.

#### Refresh

Selected values will be applied to plan file to impact the data refresh.

### Print/Snapshot/Email

Print, snapshot (copy to excel) for further manipulation, or email.

### Not applicable

Quick Filter and Drill are only available in Axiom reports. Use Refresh in place of Quick Filter.